# Streams management

# stream find-all

Shows all the streams list on the server

Example:

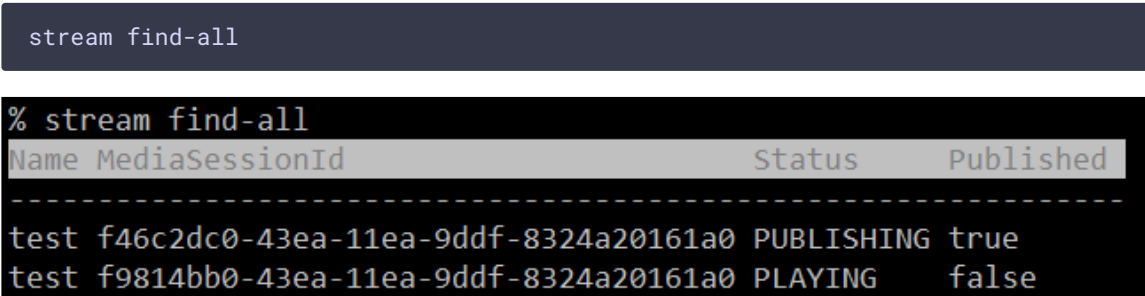

### stream find

Find stream on the server by criteria

Parameters:

- $\boxed{\text{-}$ msId | --mediaSessionId media session identifier
- $\cdot$   $\boxed{-n}$   $\boxed{-n}$   $\rightarrow$   $\boxed{-n}$   $\boxed{-n}$
- $\cdot$   $\left[\begin{array}{ccc} -p & --\text{published} \end{array}\right]$  is the stream published
- $\boxed{-s}$  | --status stream state

Example:

stream find --name test --published true

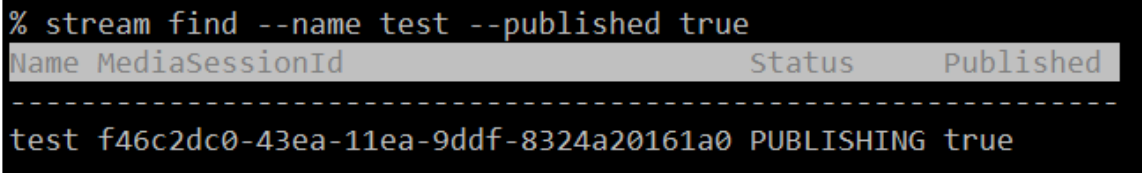

## stream record-start

Start the stream recording

Parameters:

- mediaSessionId media session identifier (mandatory)
- $\boxed{\text{-}$  --template stream recording file name template
- $\boxed{\text{-rotation}}$  stream rotation rule

Example:

```
stream record-start --template {streamName}-{startTime} --rotation 30
f46c2dc0-43ea-11ea-9ddf-8324a20161a0
stream record-start --template {streamName}-{startTime} --rotation 30 f46c2dc0-43ea-11ea-9ddf-8324a20161a0 >
```
stream record-stop

Stop the stream recording

Parameters:

Recording started

• mediaSessionId - media session identifier (mandatory)

Example:

stream record-stop f46c2dc0-43ea-11ea-9ddf-8324a20161a0

```
% stream record-stop f46c2dc0-43ea-11ea-9ddf-8324a20161a0
Recording stopped
```
#### stream record-metrics-start

Start the stream metrics recording

Parameters:

- mediaSessionId media session identifier (mandatory)
- .  $\leftarrow$  --rate metrics recording rate in milliseconds, 1000 ms by default

Example:

stream record-metrics-start --rate 1000 df95f5d0-64fa-11ea-92bc-0325350b2bc7

% stream record-metrics-start --rate 1000 df95f5d0-64fa-11ea-92bc-0325350b2bc7 Recording started

Stream metrics will be recorded to

/usr/local/FlashphonerWebCallServer/metrics/<mediaSessionId>.csv file

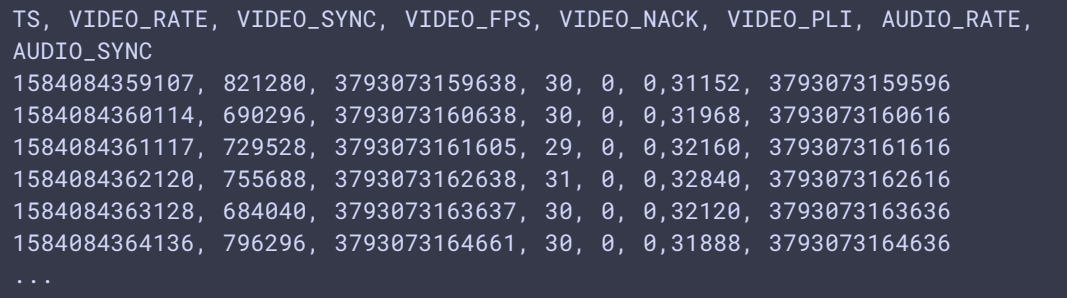

#### stream record-metrics-stop

Stop the stream metrics recording

Parameters:

• mediaSessionId - media session identifier (mandatory)

Example:

stream record-metrics-stop df95f5d0-64fa-11ea-92bc-0325350b2bc7

% stream record-metrics-stop df95f5d0-64fa-11ea-92bc-0325350b2bc7 Recording stopped

### stream show-metrics

Show metrics of the stream

Parameters:

- $\boxed{\text{-mediasessionId} \mid \text{-msid}}$  media session identifier
- $\overline{\phantom{a}}$  --streamName | --name | --sn -stream name

Example:

stream show-metrics --mediaSessionId 5518ffa1-5597-4af2-a06d-2f13b6bcad81--mediaSessionId 5518ffa1-5597-4af2-a06d-2f13b6bcad81  $-243095$ 

#### stream terminate

Stop stream playback or publishing on this server

Parameters:

• mediaSessionId - media session identifier (mandatory)

Example:

stream terminate 19be2809-6f2a-48fc-b67e-48acd3d578c8

```
% stream terminate 19be2809-6f2a-48fc-b67e-48acd3d578c8
Stream terminated
```
# Packet dumping for published stream

For debugging purposes, published stream packets dump recording can be launched from CLI. Stream packets are dumped before depacketizing them. Dumps are recorded to the folder defined by the following parameter

```
depacketizer_dump_dir=/usr/local/FlashphonerWebCallServer/depacketizer_dump_dir
```
WebRTC H264, RTSP, VOD stream dumps are recorded to files with h264 extension, WebRTC VP8 streams with vp8 extension, RTMP streams with avc extension.

#### stream dump-start

Start published stream packets dump recording.

Parameters:

• mediaSessionId - media session identifier (mandatory)

Example:

stream dump-start a9fc6ae4-71ee-4c2c-8a5b-e5dd94819203

% stream dump-start a9fc6ae4-71ee-4c2c-8a5b-e5dd94819203 Dump started

The same REST API query

```
curl -s -H "Content-Type: application/json" -X POST
http://localhost:8081/rest-api/stream/dumper/startup -d
```
'{"mediaSessionId":"a9fc6ae4-71ee-4c2c-8a5b-e5dd94819203"}'

#### stream dump-stop

Stop published stream packets dump recording.

Parameters:

• mediaSessionId - media session identifier (mandatory)

Example:

stream dump-stop a9fc6ae4-71ee-4c2c-8a5b-e5dd94819203

% stream dump-stop a9fc6ae4-71ee-4c2c-8a5b-e5dd94819203 Dump stopped

The same REST API query

curl -s -H "Content-Type: application/json" -X POST http://localhost:8081/rest-api/stream/dumper/terminate -d '{"mediaSessionId":"a9fc6ae4-71ee-4c2c-8a5b-e5dd94819203"}'